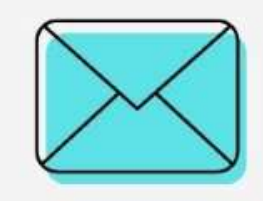

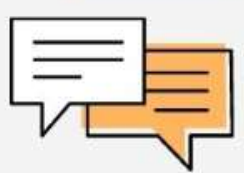

## دليل ربط الجهاز الذكي وتطبيقاته بالالب توب والماكيروسوفت Teams

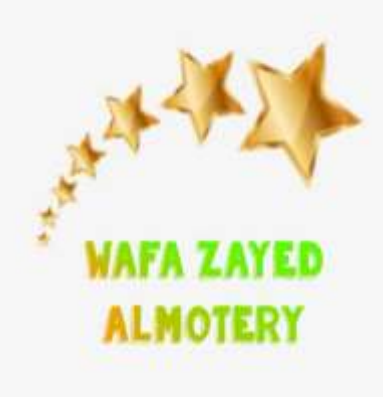

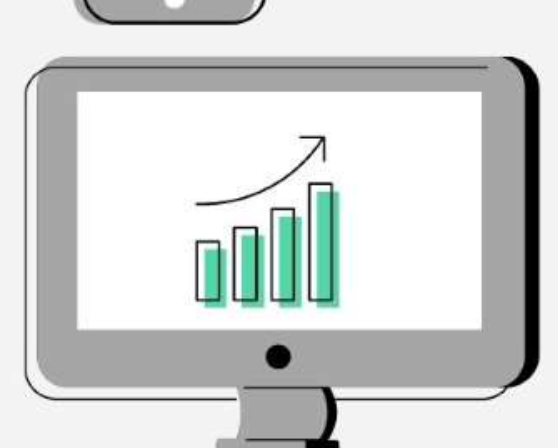

تثبيت برنامج ربط االندرويد بالكمبيوتر من قوقل بالي

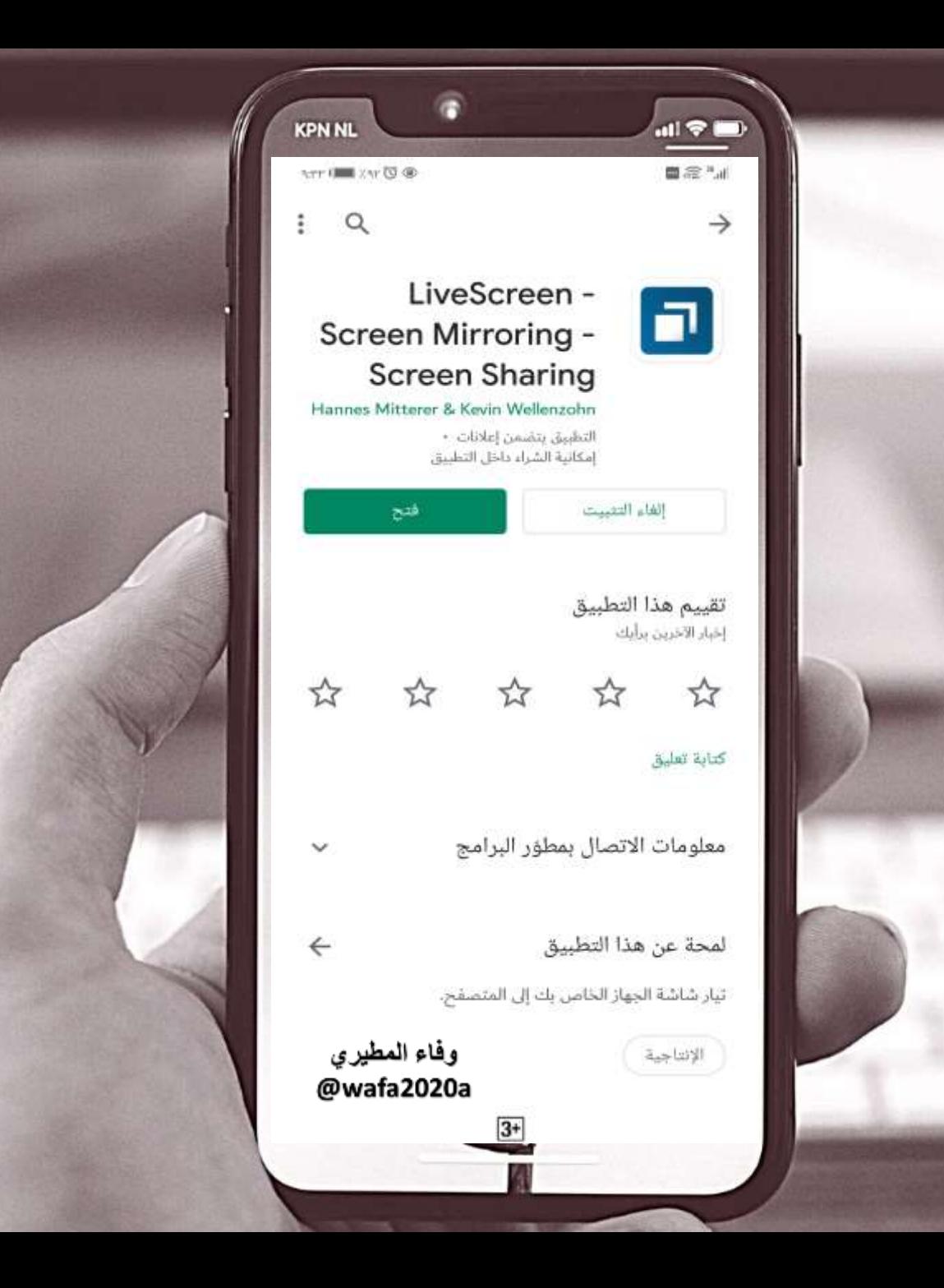

تفعيل برنامج ربط االندرويد بالكمبيوتر بالنقر على off في الجهاز الذكي فتح المتصفح في الالب توب على http://192.168.43.103:8080/

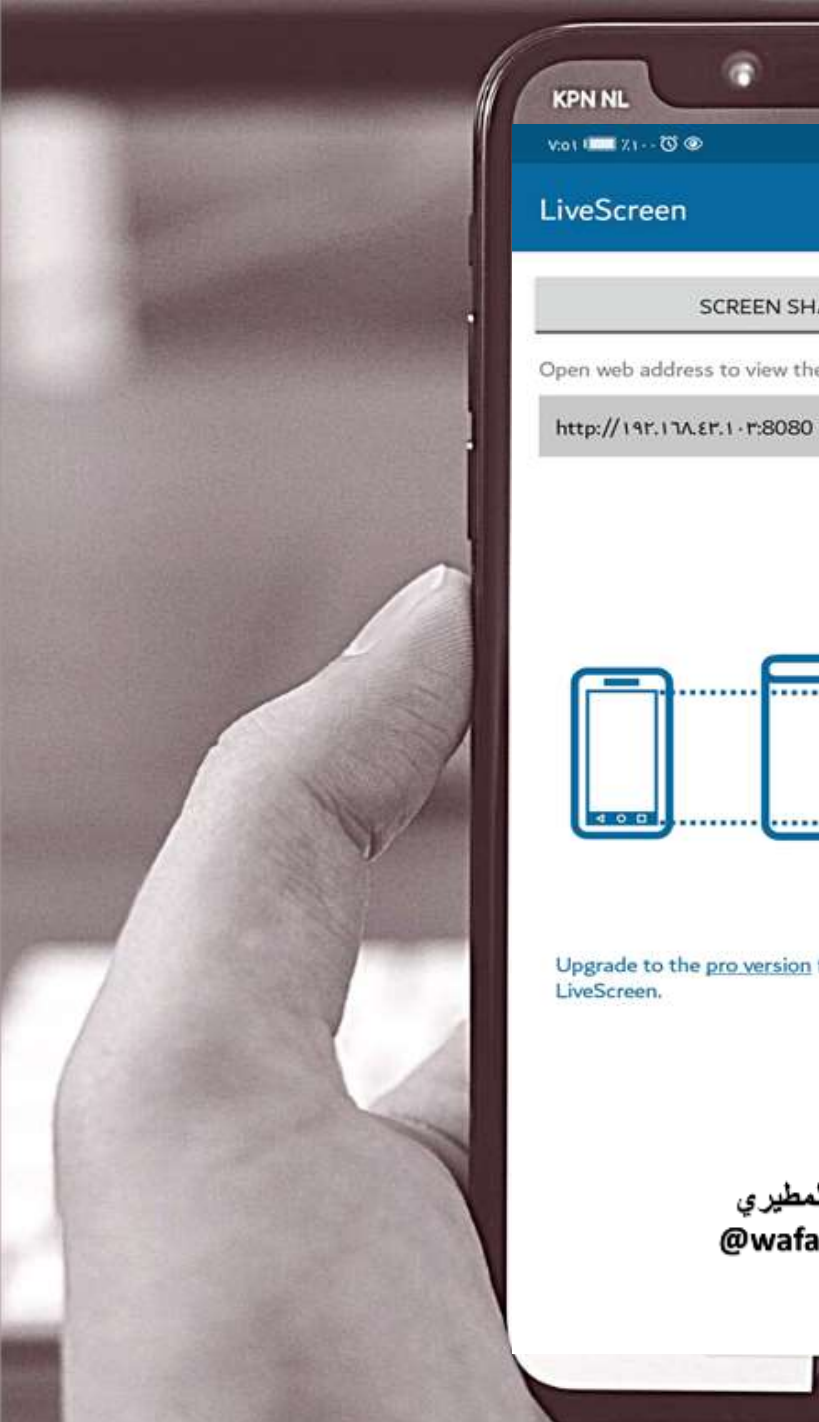

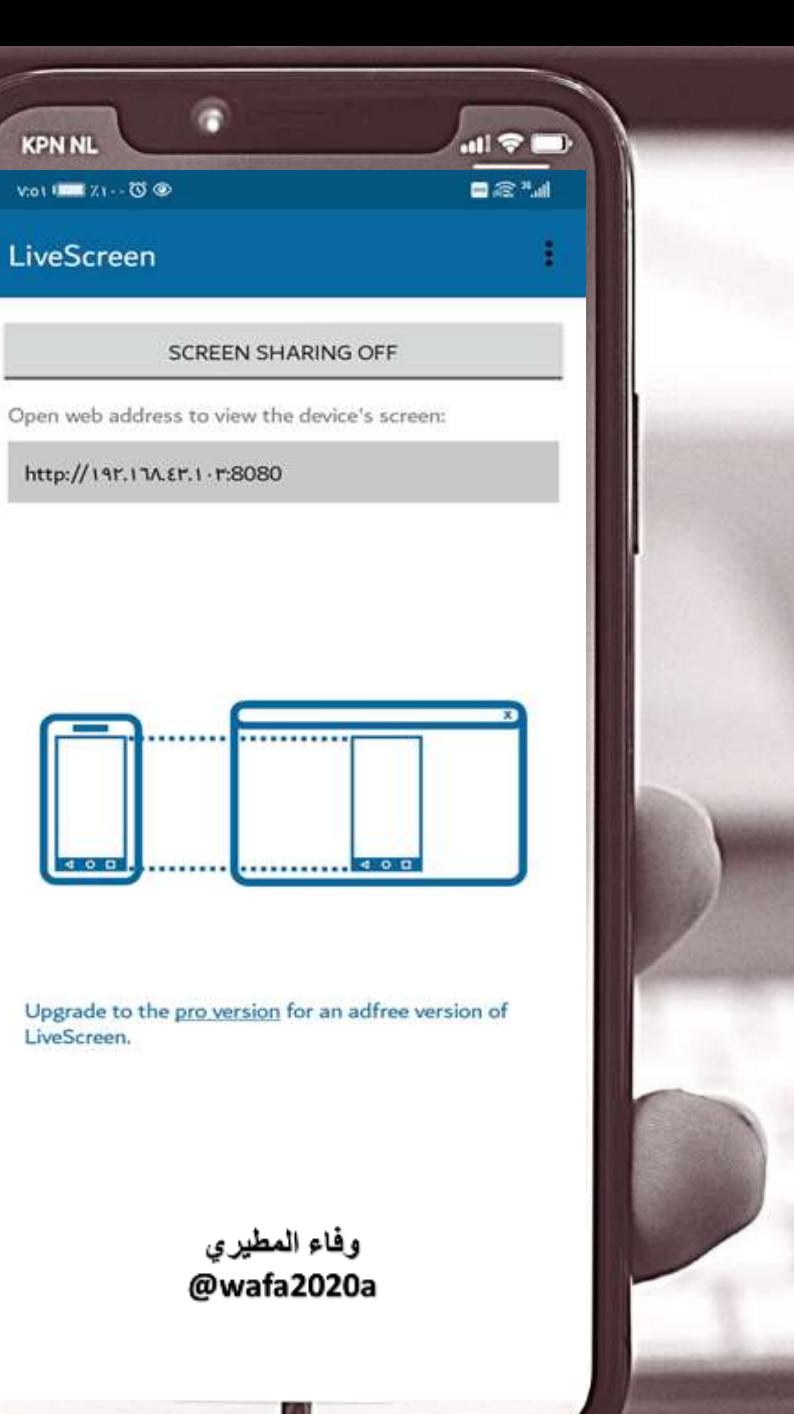

النقر على البدء االن

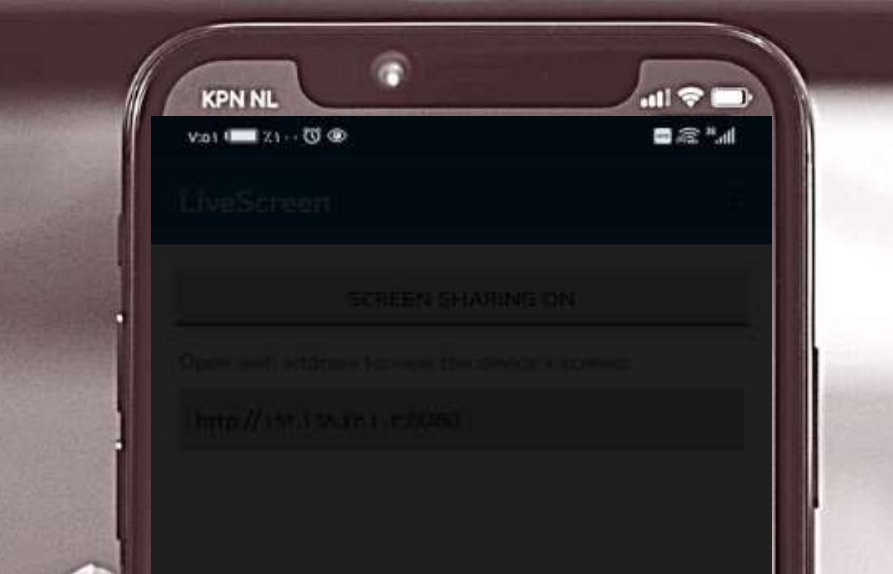

## 习

إشعار الخصوصية ِ LiveScreen سيبدأ التقاط كل شيء يتم عرضه على الشاشة.

البدء الآن إلغاء

وفاء المطيري @wafa2020a

 $\mathcal{V}_1$ 

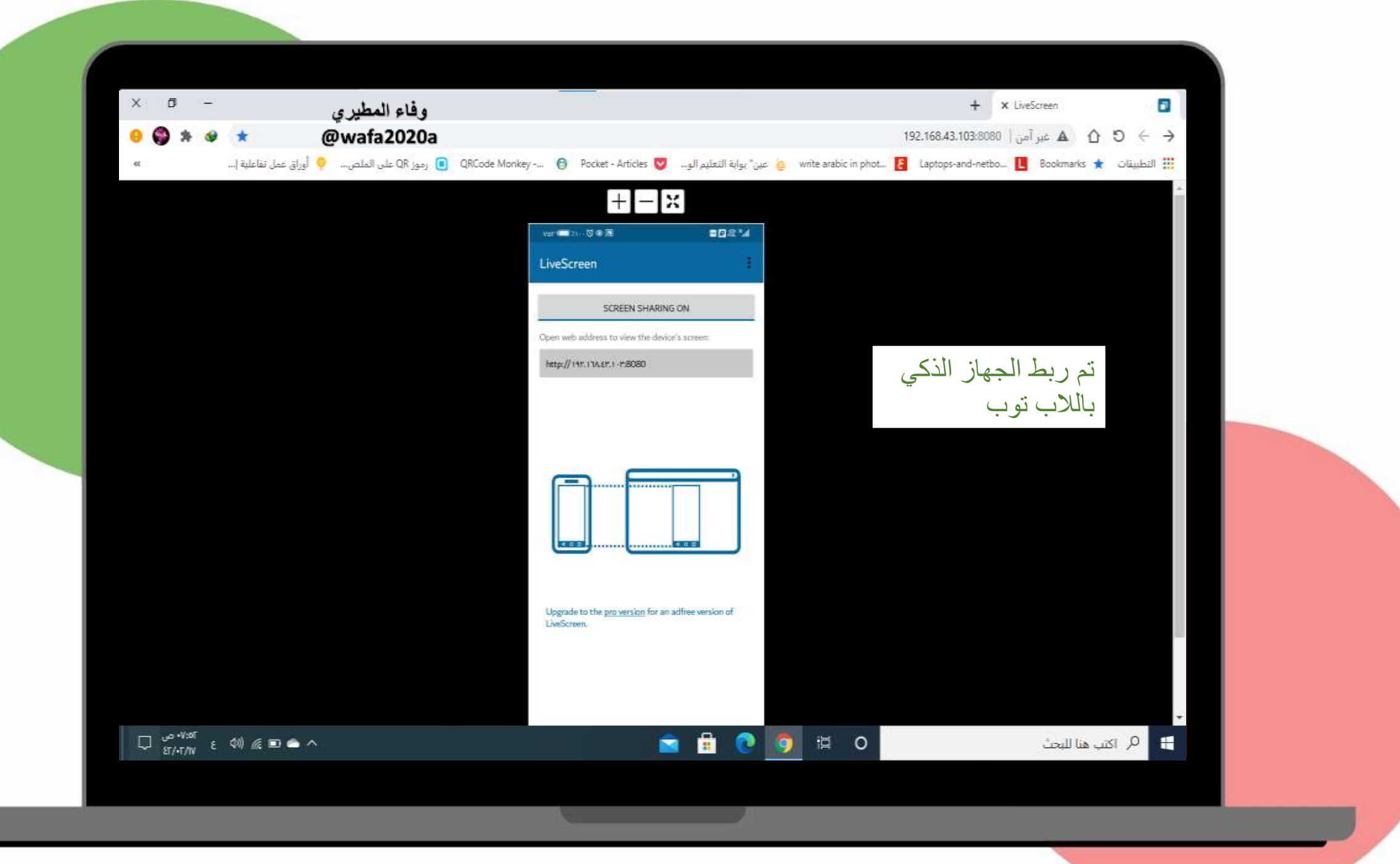

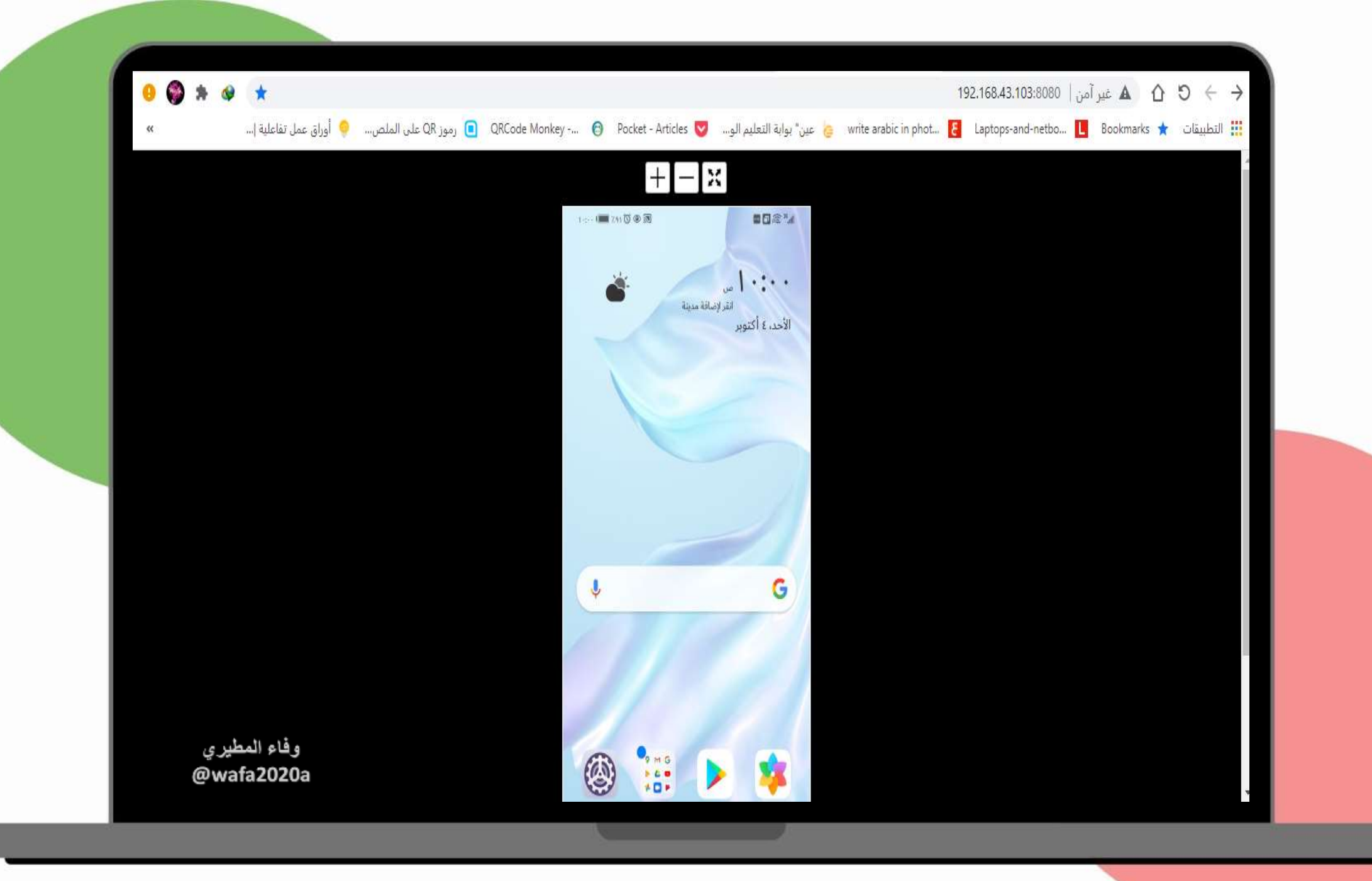

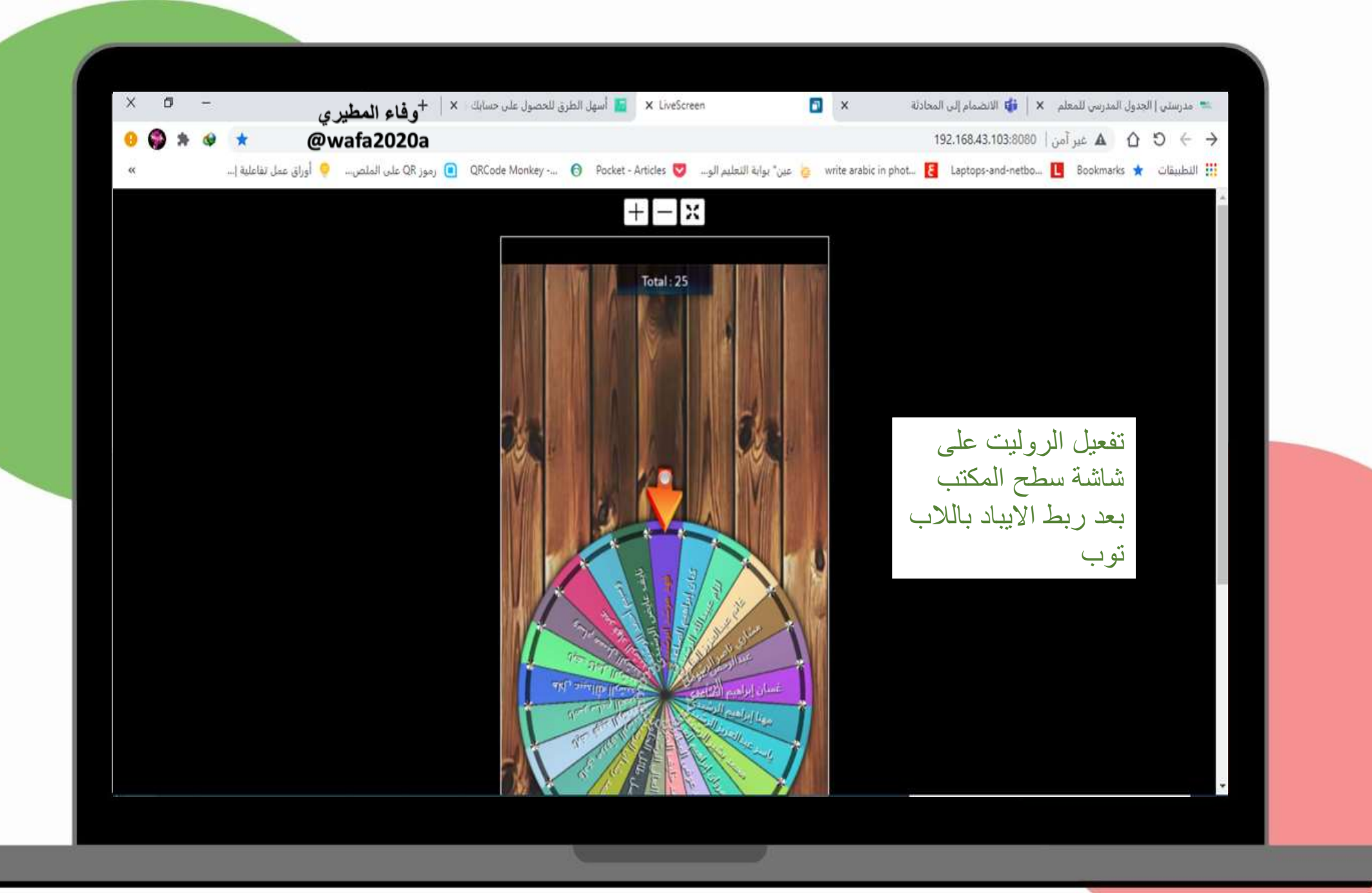

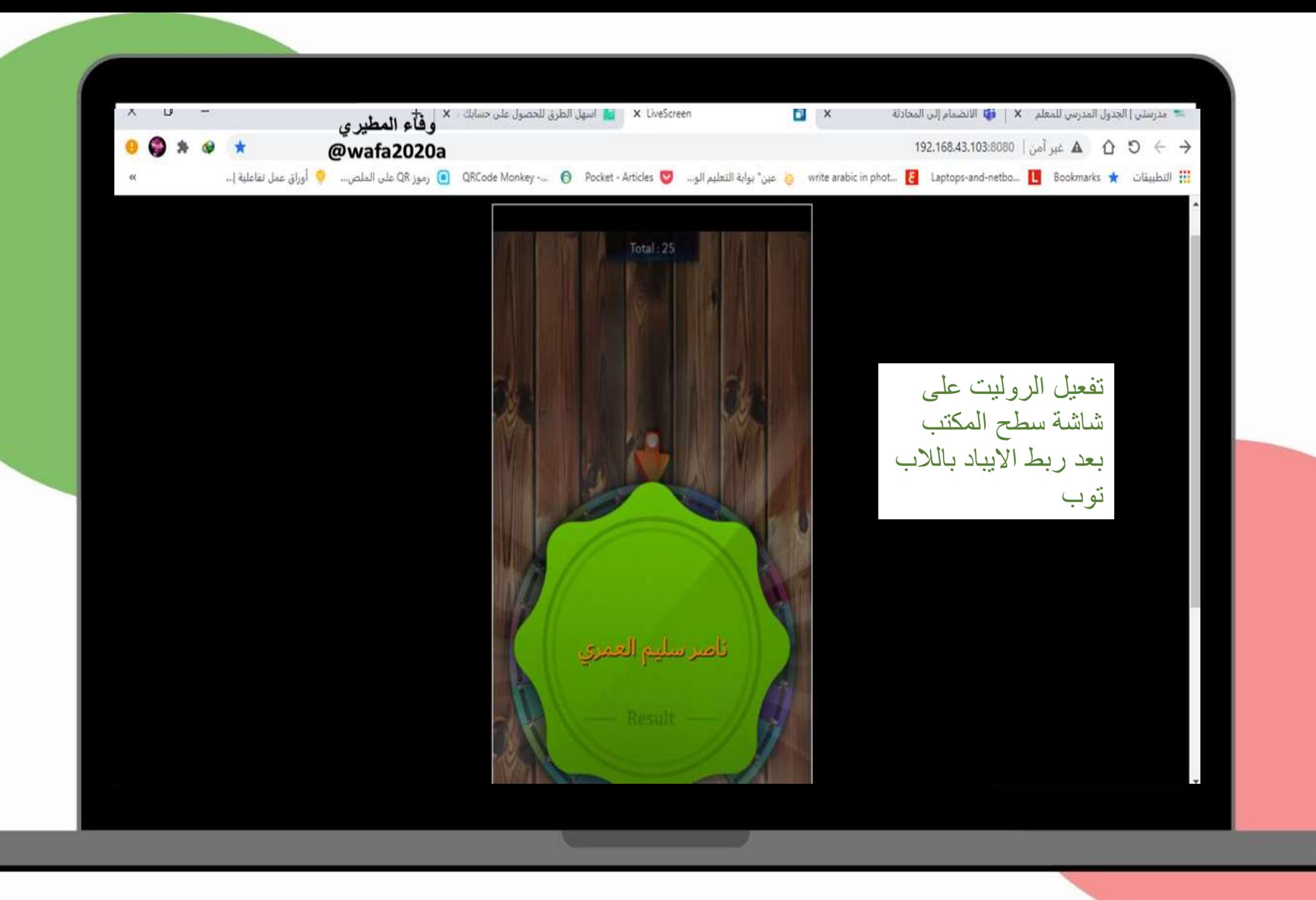

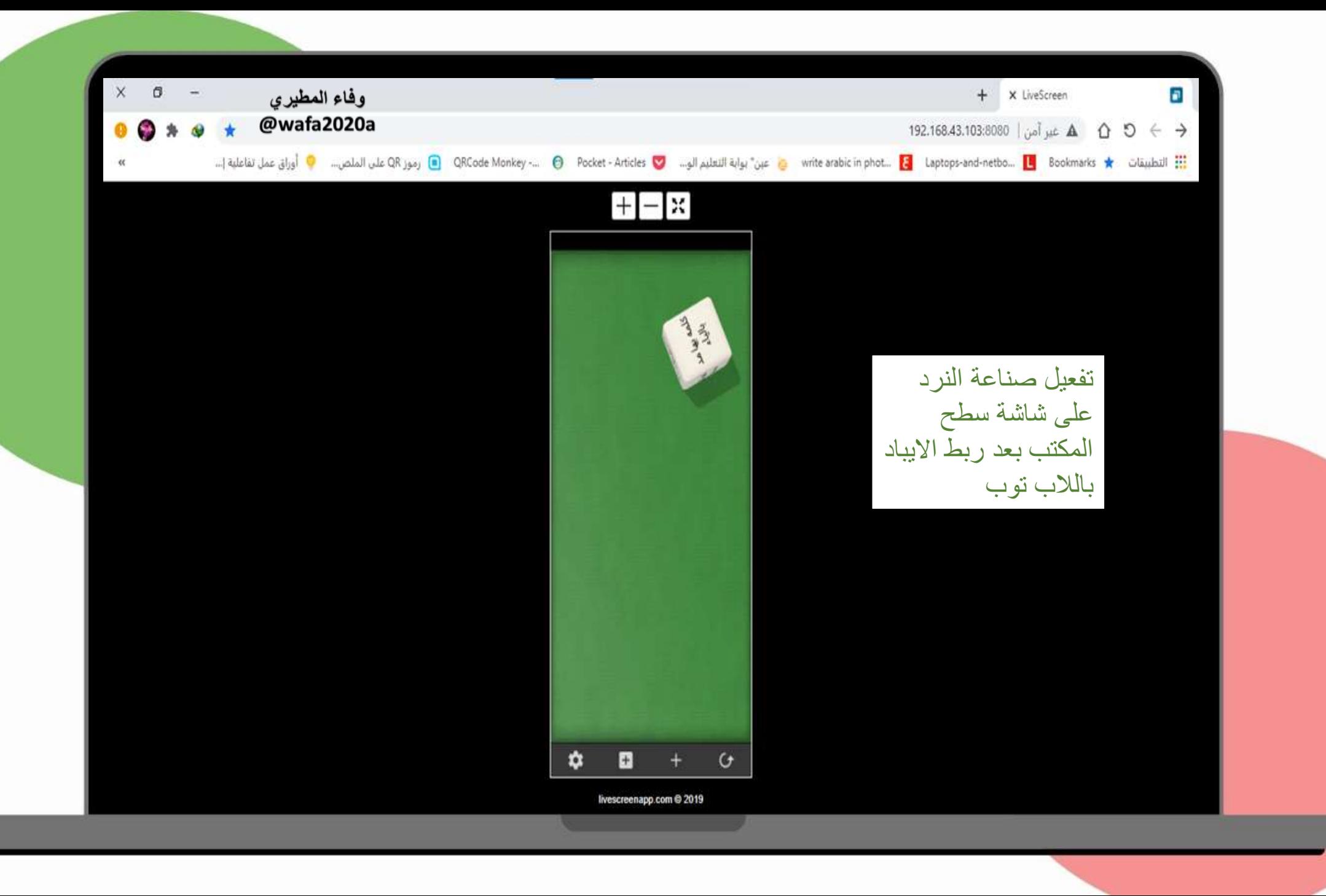

استغرج ما يلي :  $\sim$  $\sim$ تعليمات اسم مذکر ؟ صعود الحقيبه لغتي عادل دعاء حرف جر ؟ -<br>في <sup>الطائرة</sup> ا<sup>لرحة</sup><br>- المطار السفر وسيلة من وسائل النقل؟ المقعد نوره الانتظار المسافرين تفعيل سحابة الكلمات [على شاشة سطح المكتب](https://edutec4all.medu.sa/%d8%aa%d8%b7%d8%a8%d9%8a%d9%82-word-cloud-%d8%b3%d8%ad%d8%a7%d8%a8%d8%a9-%d8%a7%d9%84%d9%83%d9%84%d9%85%d8%a7%d8%aa/) باستخدام البوربوينتوفاء المطيري @wafa2020a 10

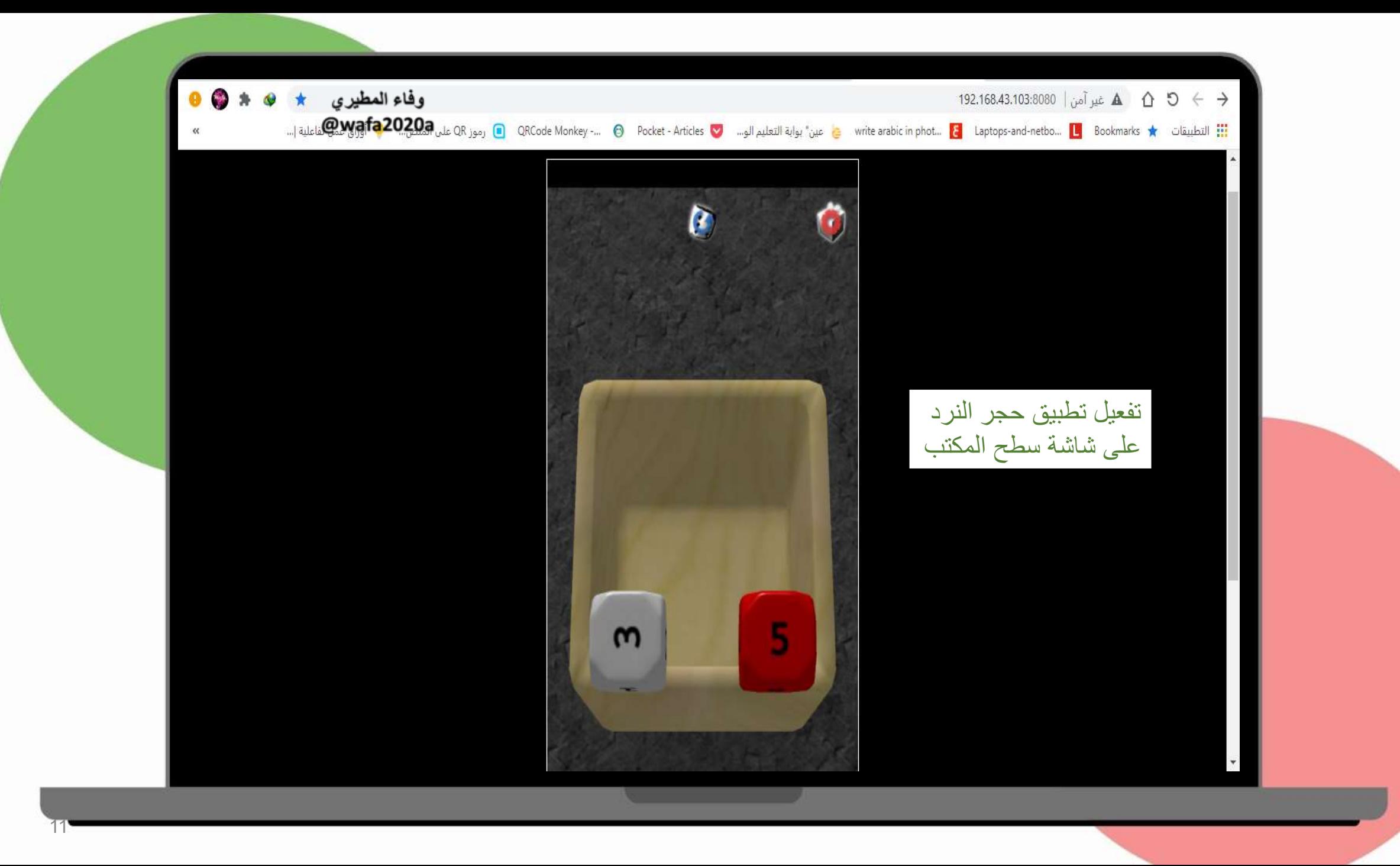

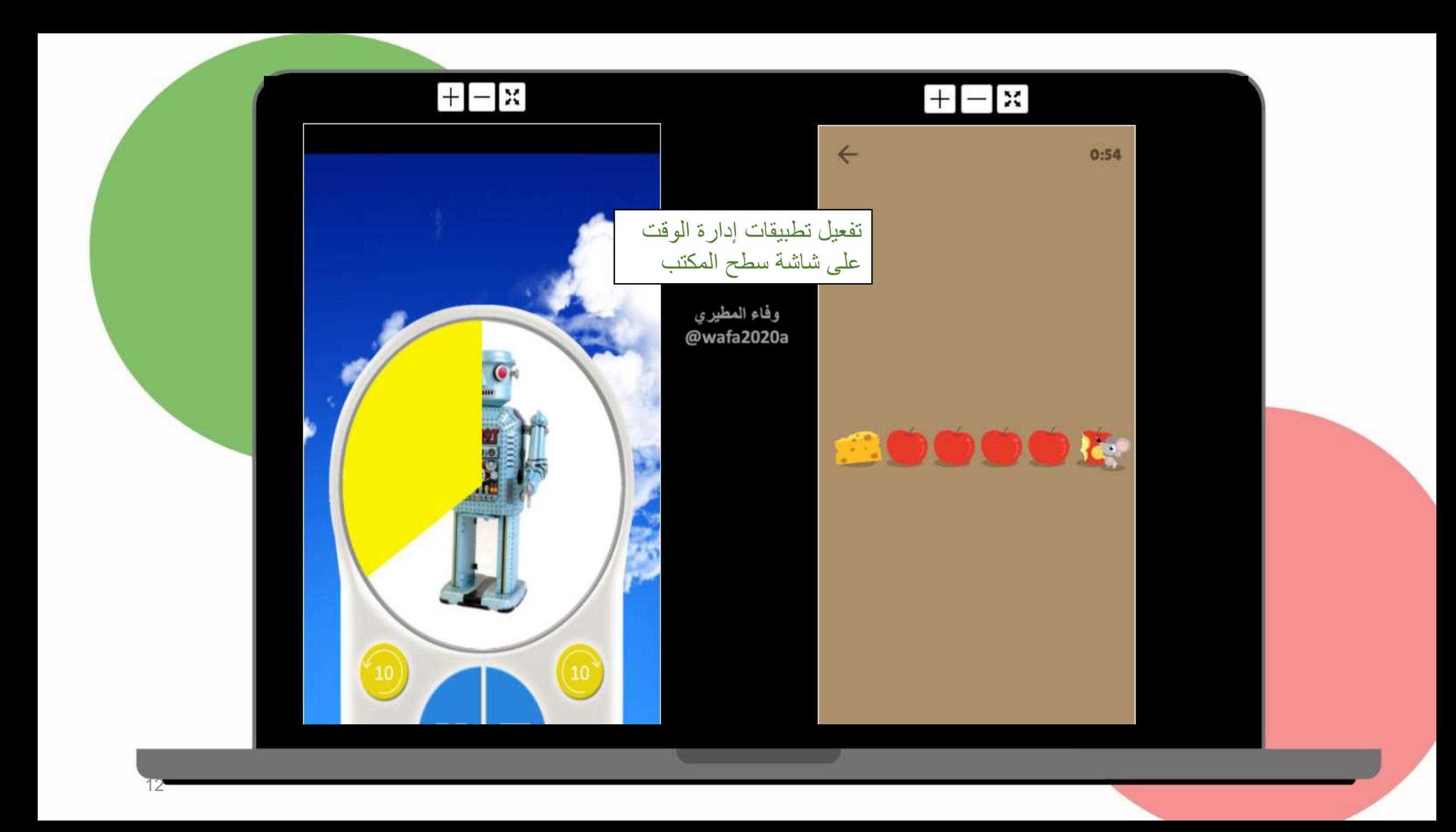

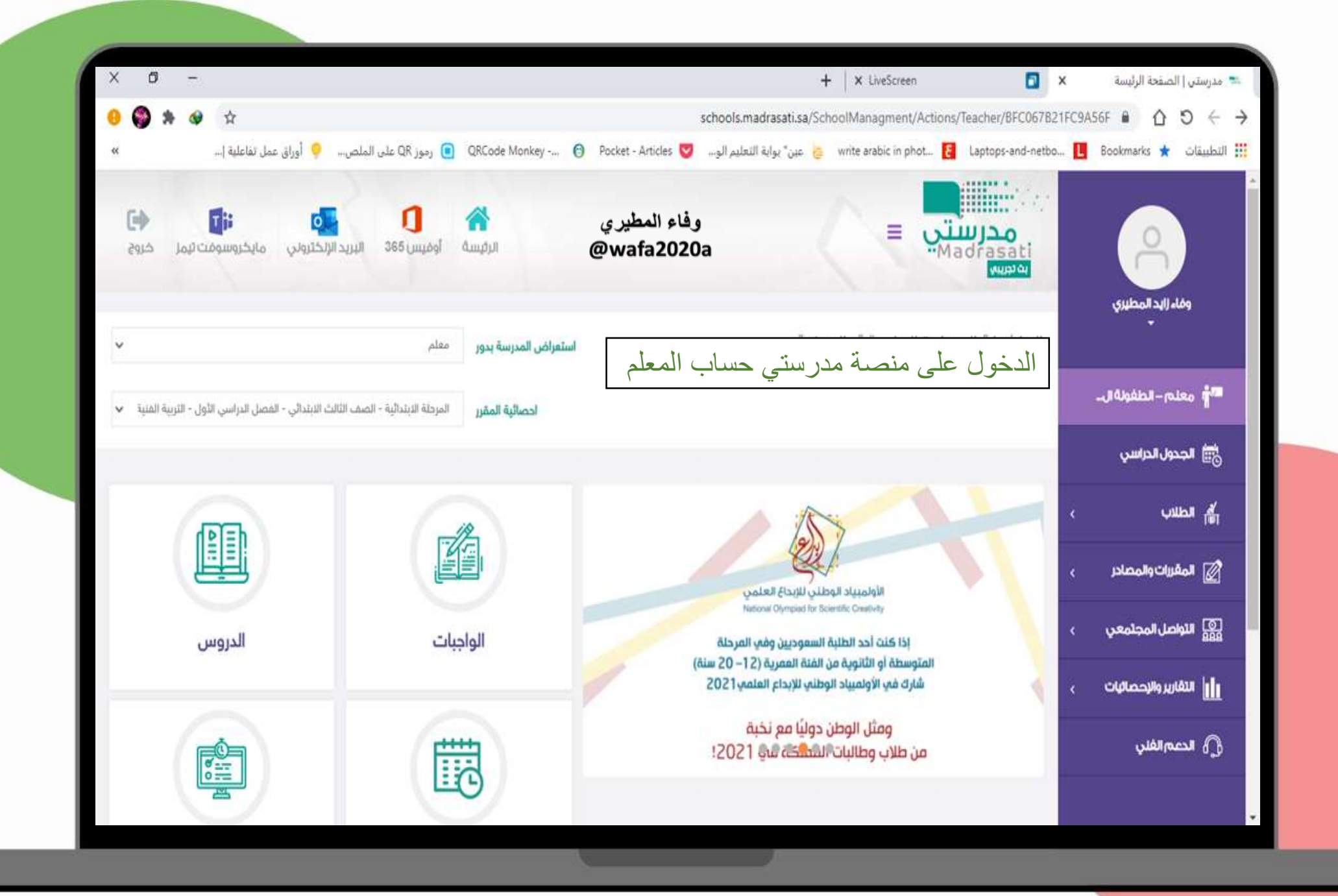

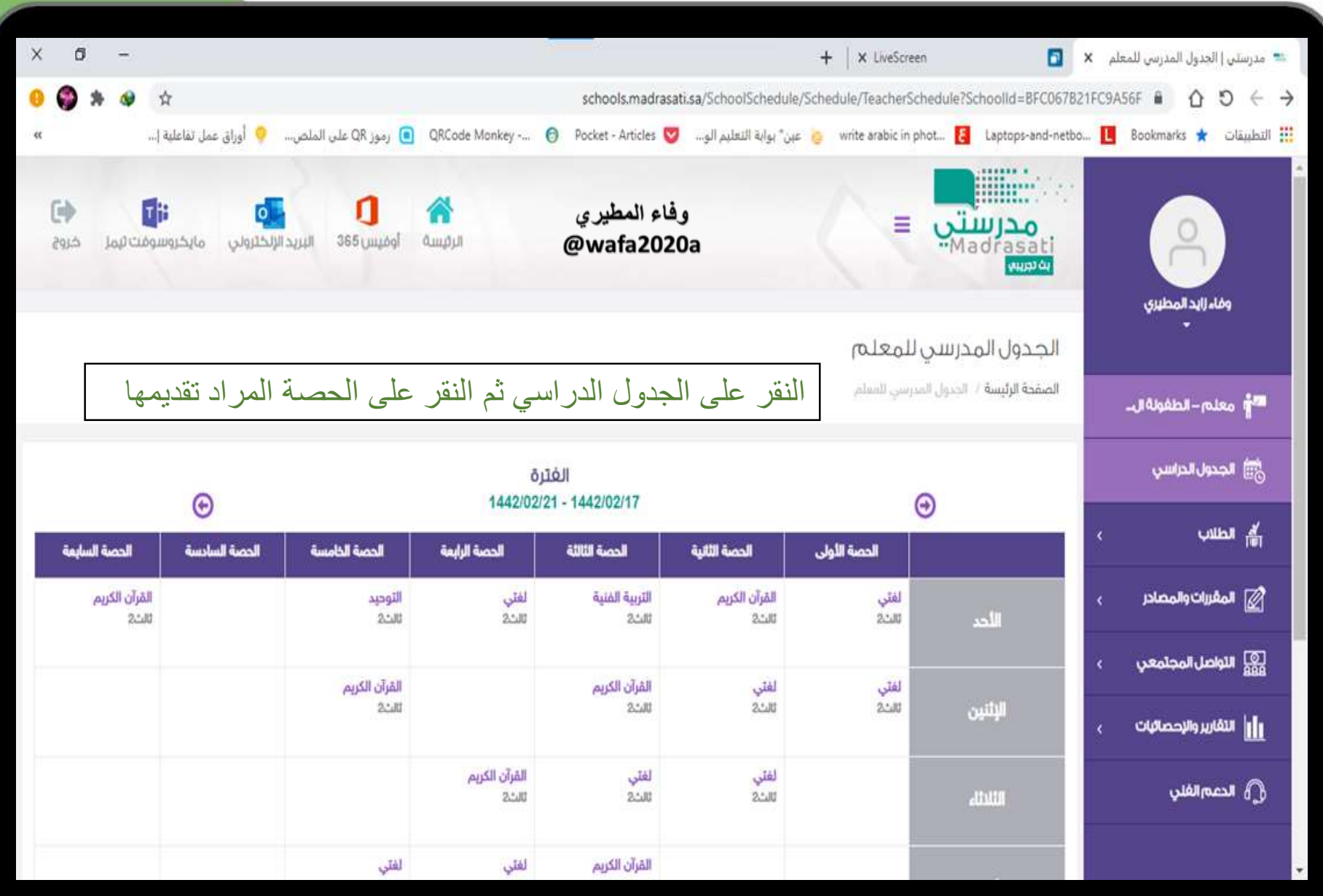

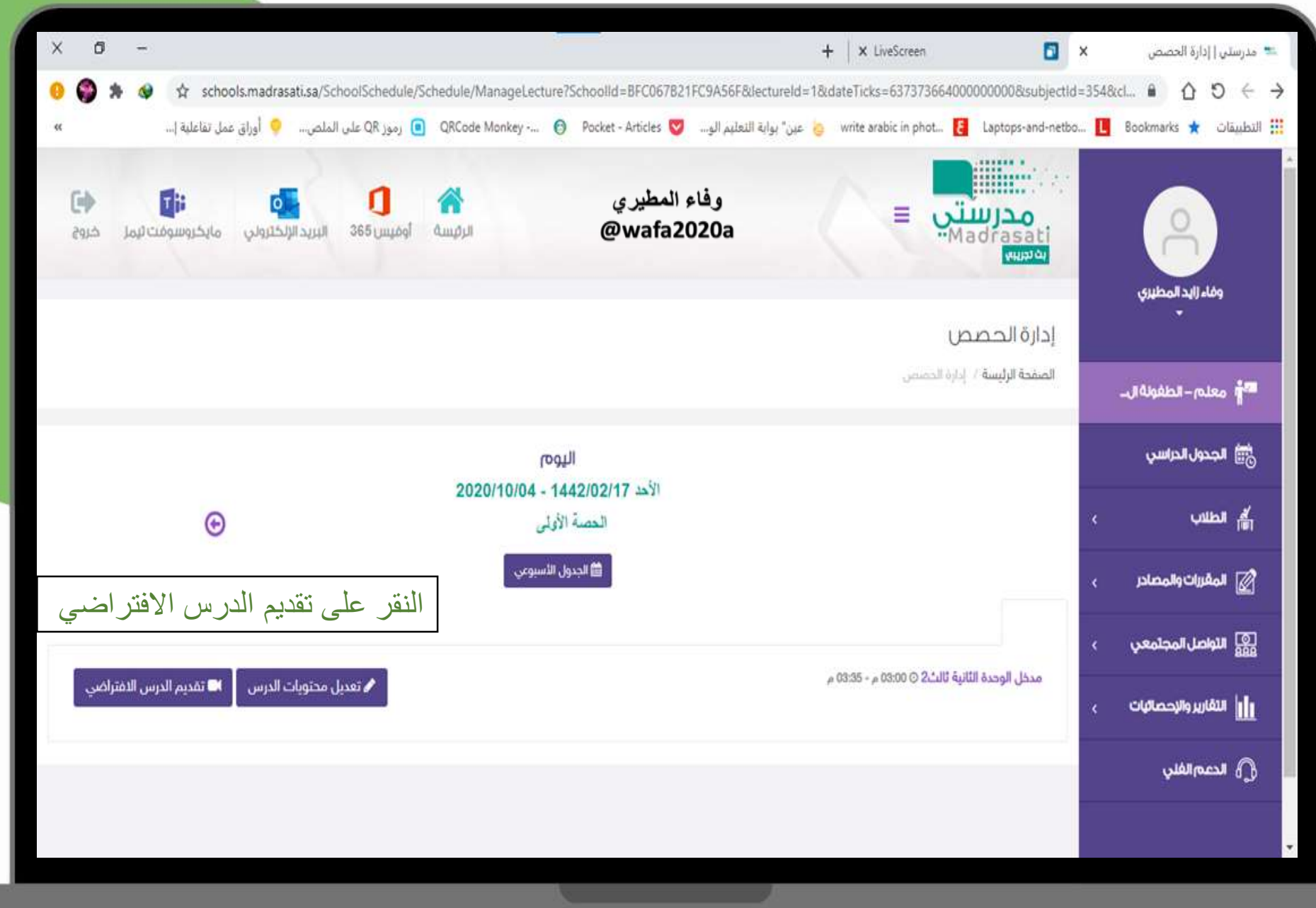

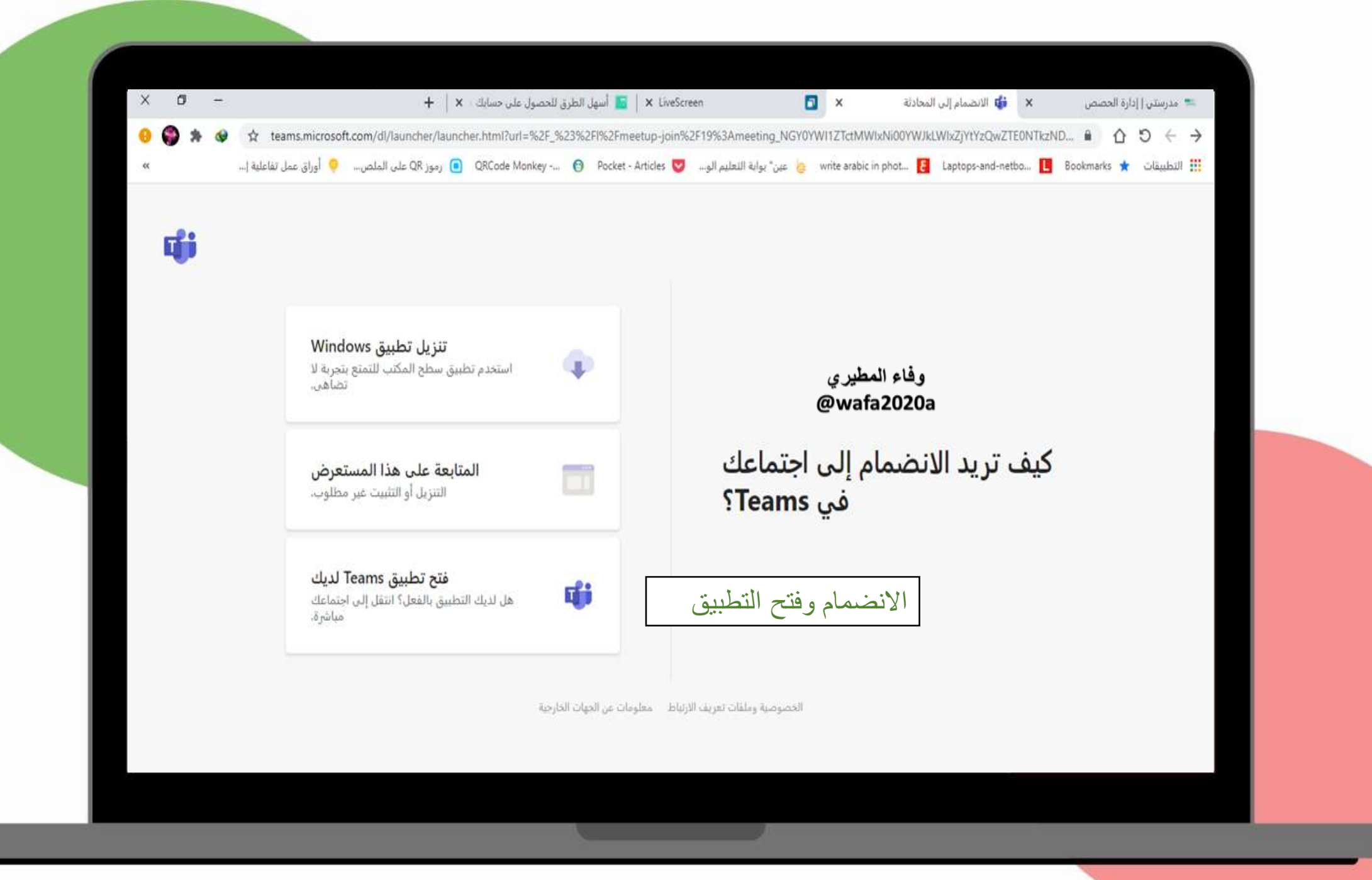

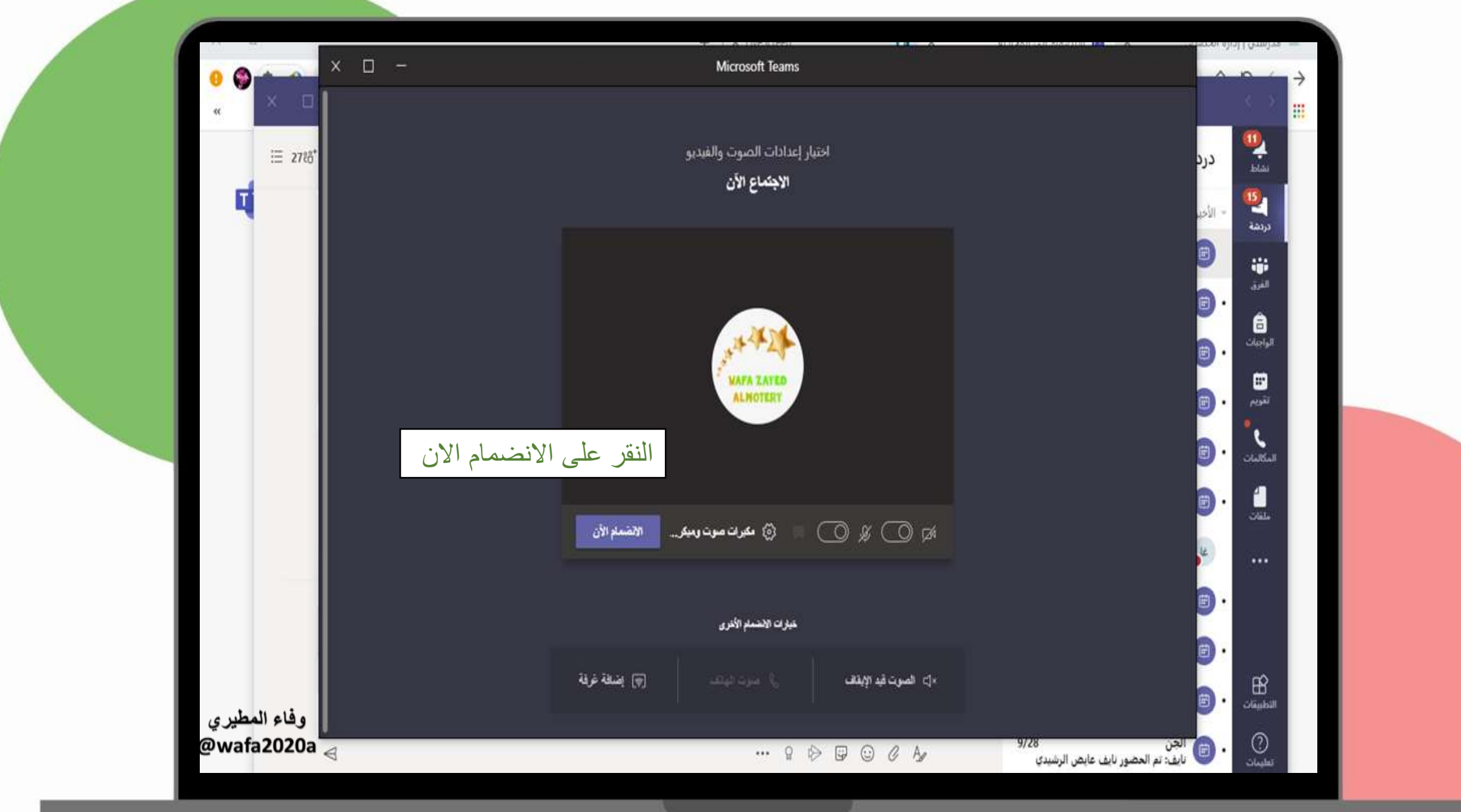

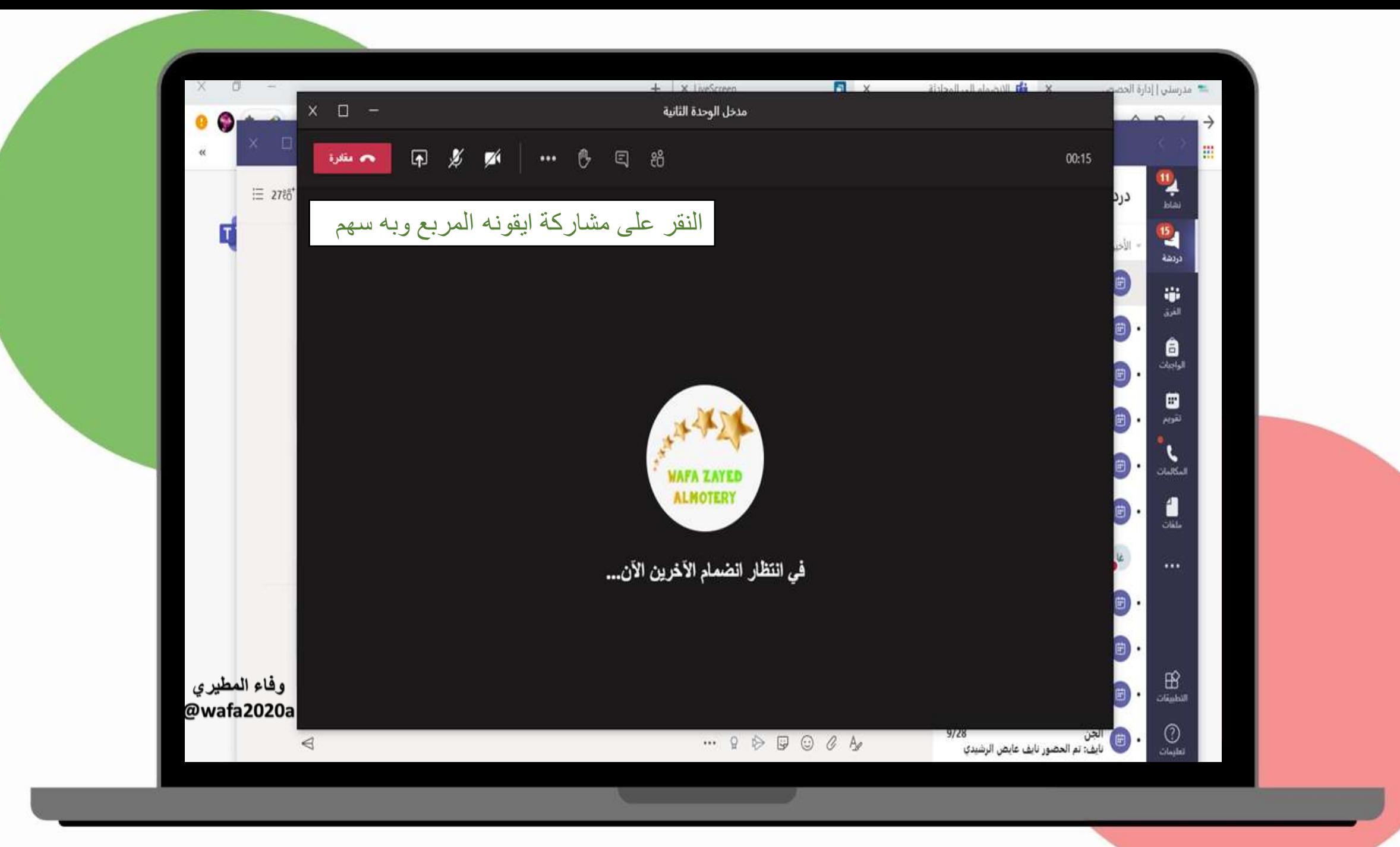

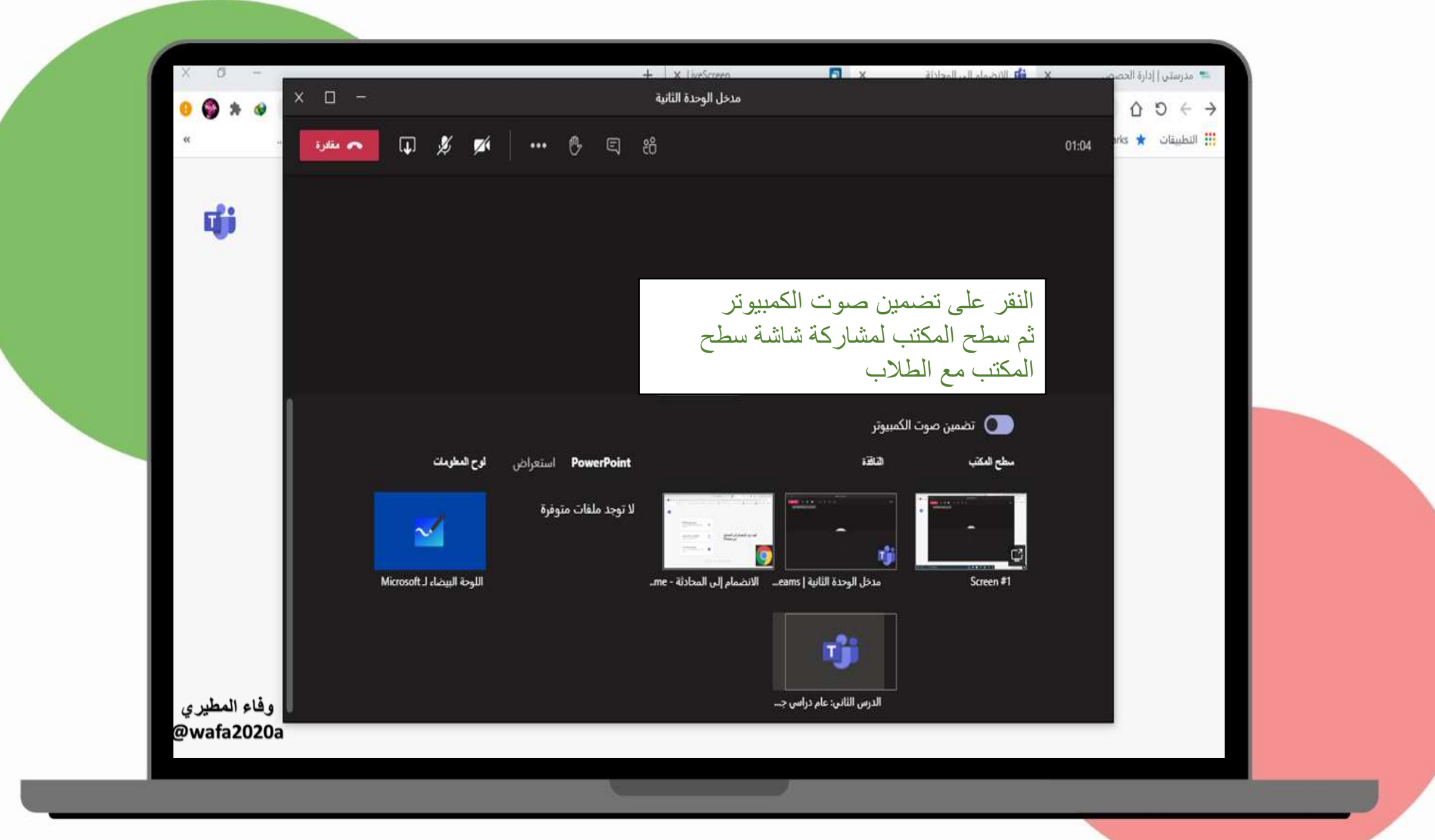

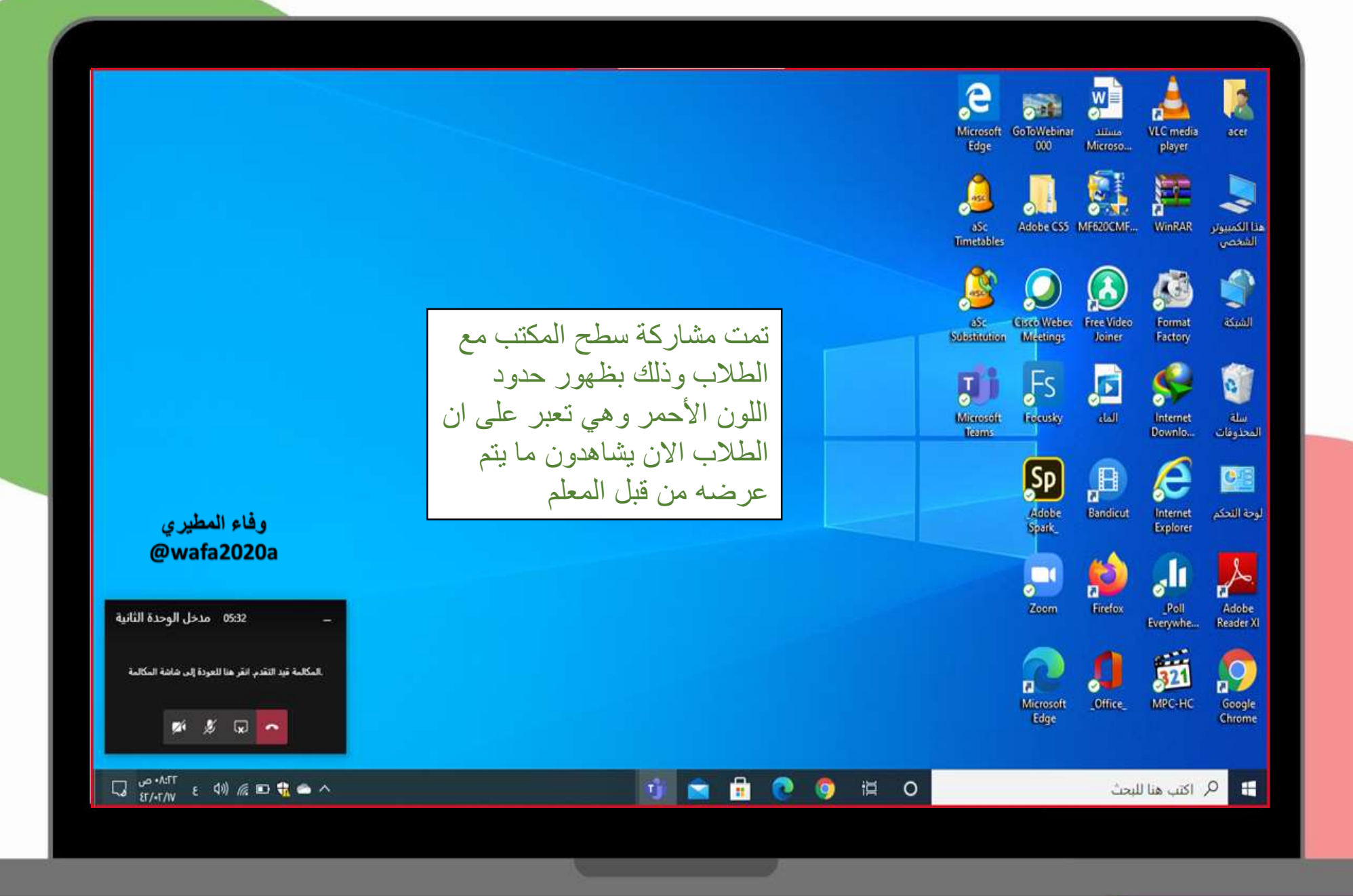

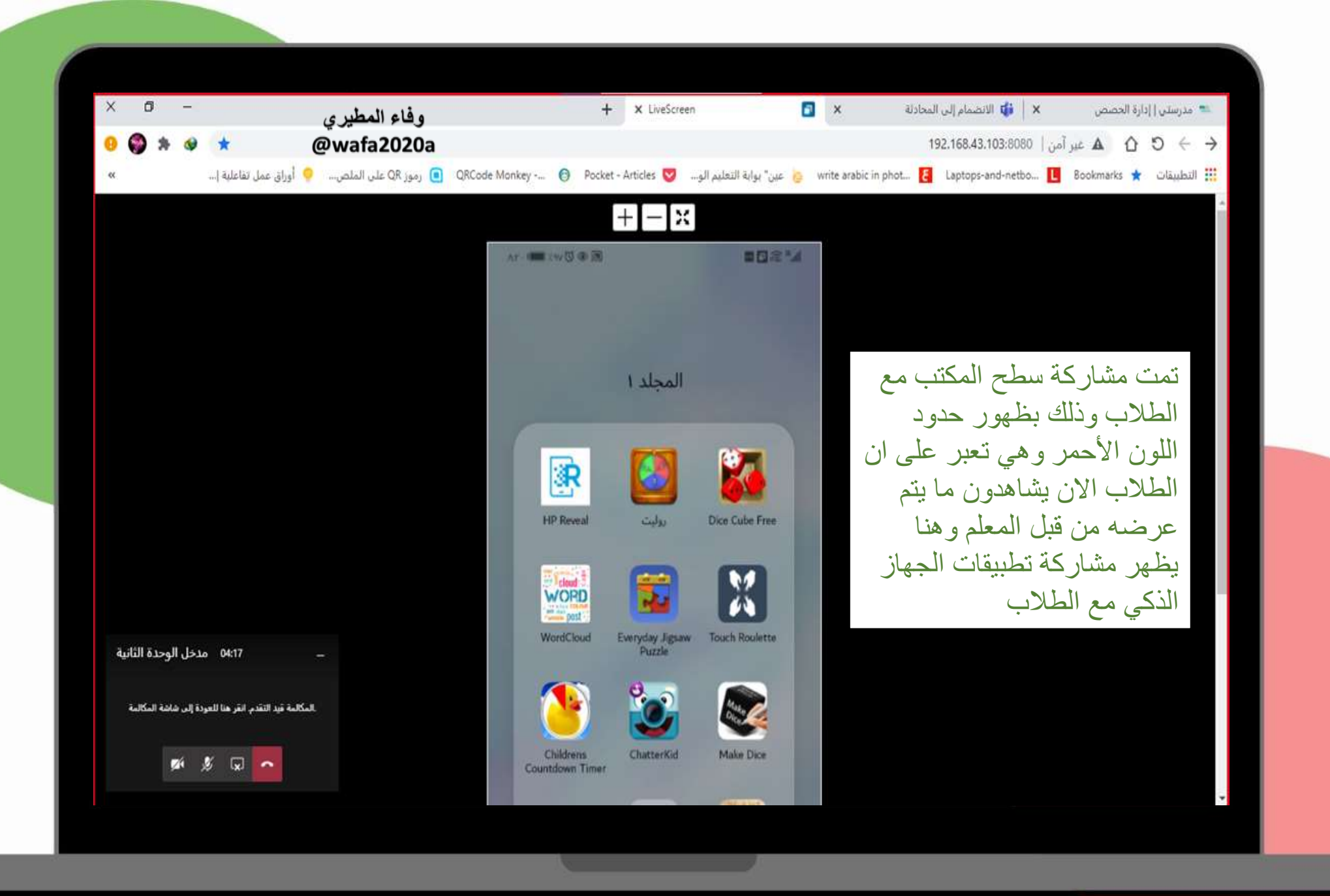